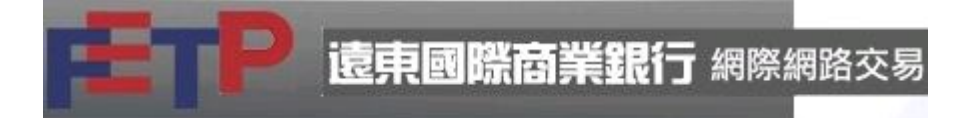

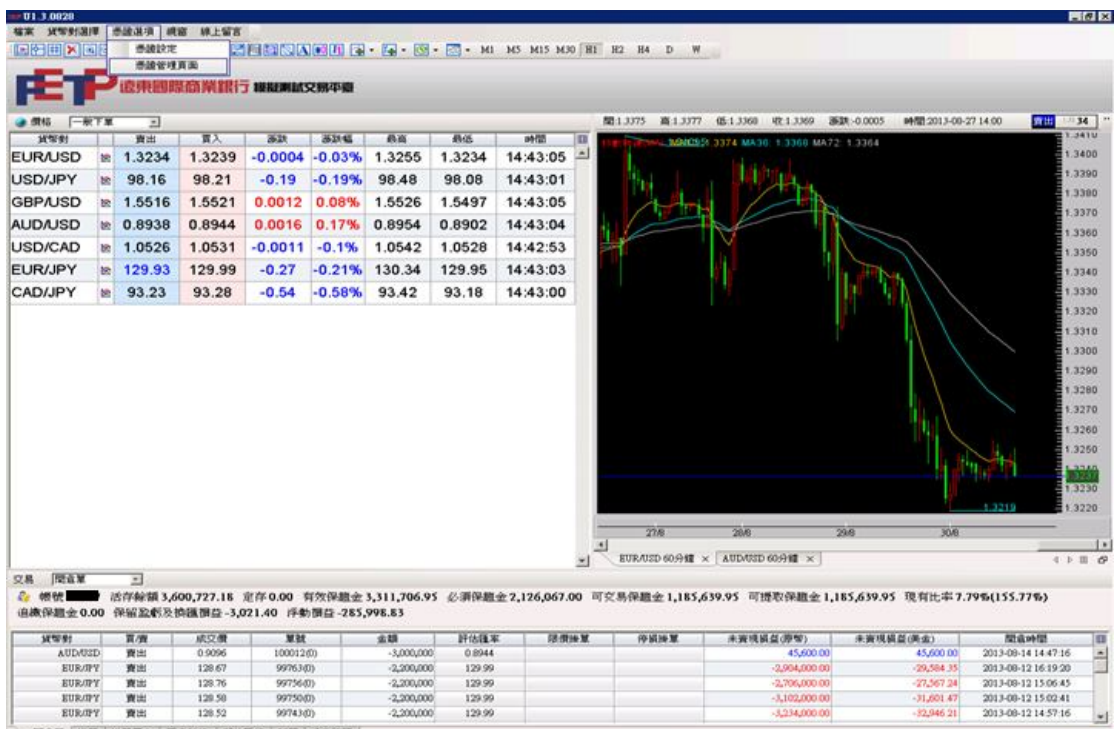

#### 進入 FETP 系統,點選憑證選項之憑證管理頁面

1000-007 黄田 129.59 9975000 - 2,2000,000 129.99<br>EUA/07 黄田 129.52 99740,00 - 2,200,000 129.99<br>|昭血軍 |神軍 |神軍歴史 |平直224 |群位議論 |新婚 |公告演員 |

000005

# 進入憑證作業網站申請憑證,按"確定"

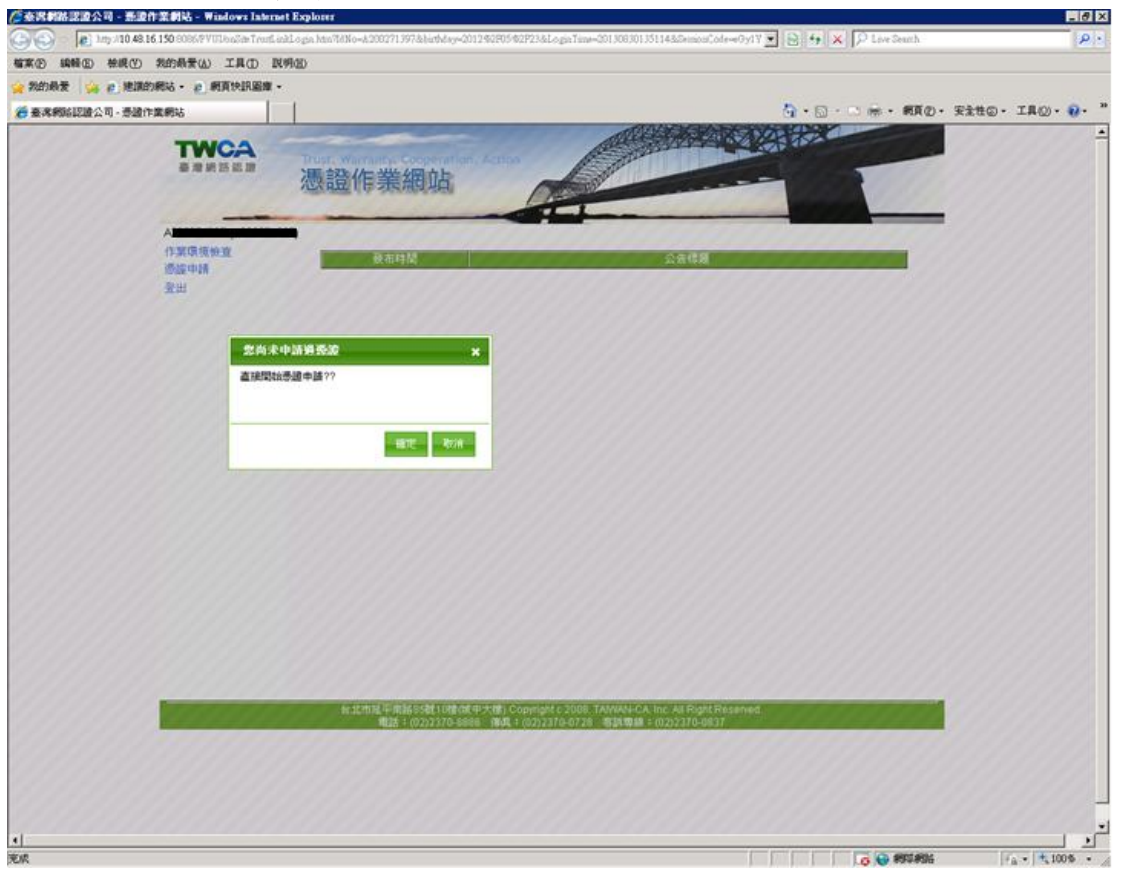

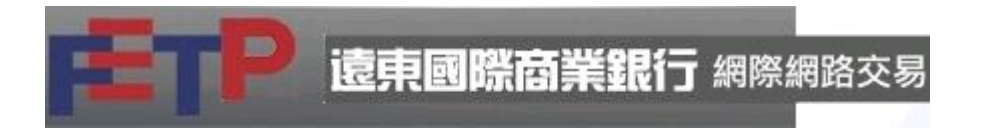

閱覽約定條款後,勾選"我同意上述約定條款"按"繼續"

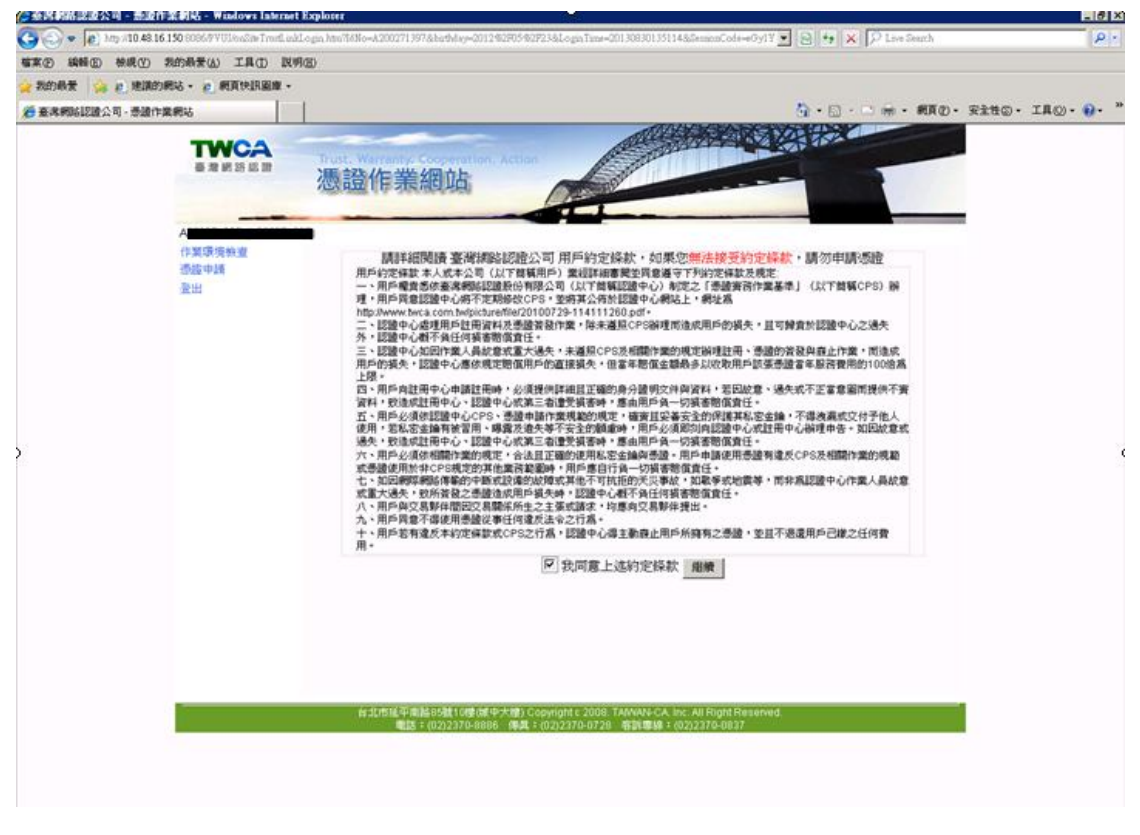

出現"是否開始產生並下載您的憑證資料",按"確定"

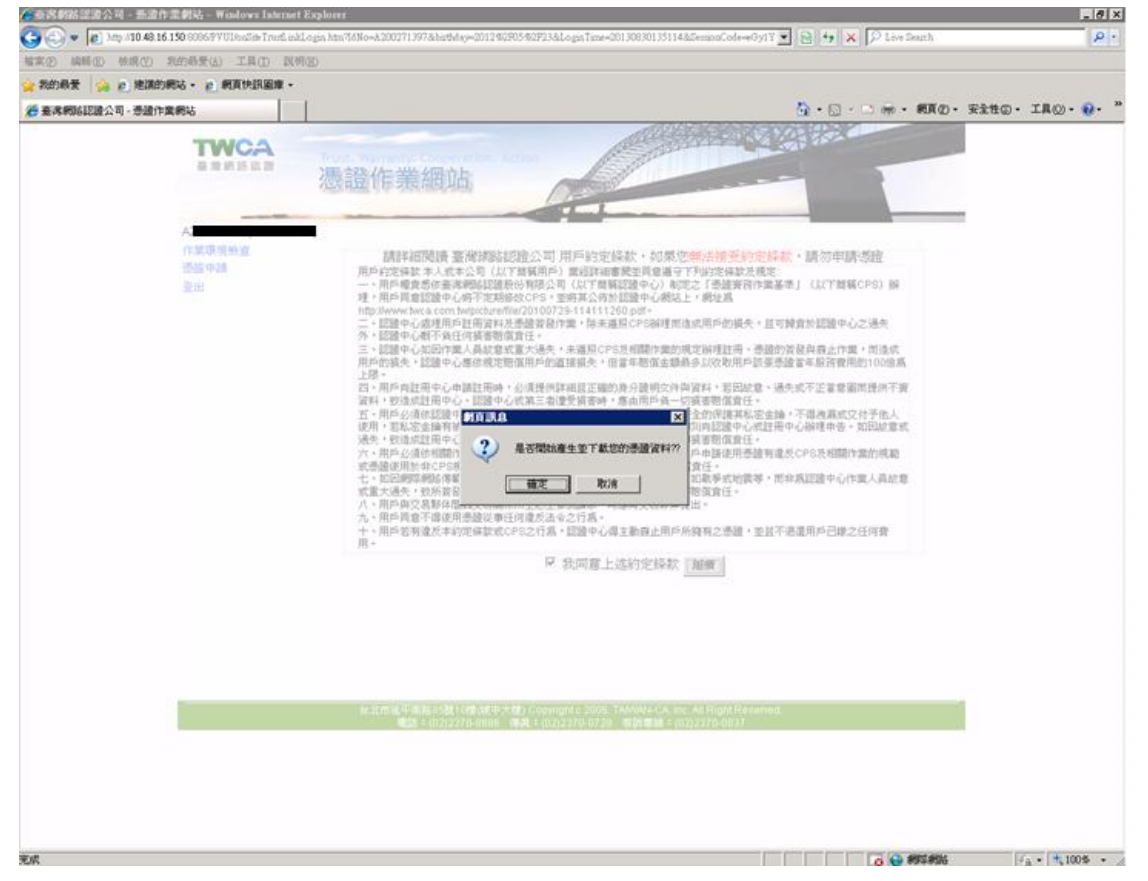

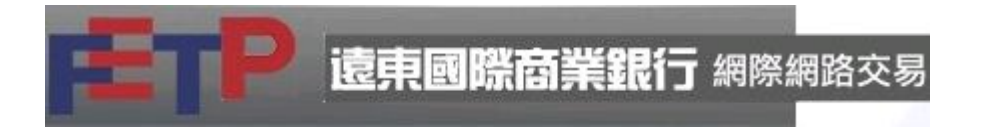

### 跳出警告視窗,請參閱後按"是"執行

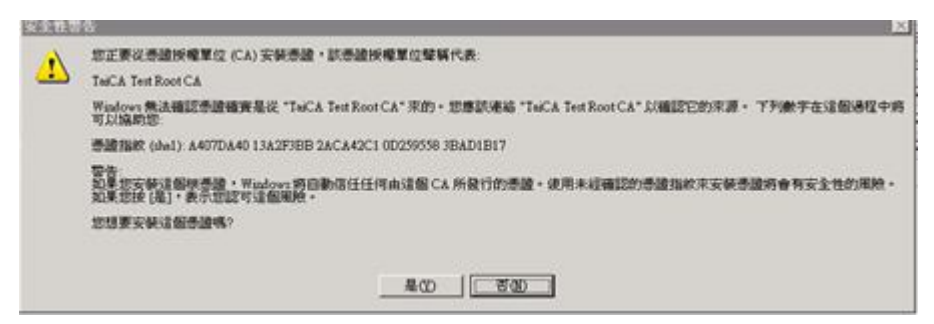

## 進入鍵入憑證檔密碼畫面,輸入密碼兩次

 $\theta$  x ◇ 查求對法認證公司 - 新設作業制站 - Windows Internet Expl O + 2 1m /10.48.16.150.000.077 **NY ■ 日号 × プ Live Deuth**  $\mathbf{p}$ WED MND MRD RENEW IAD RND **GERRICEAN-BETRES**  $\mathbb{Q}\cdot \mathbb{S}:\mathbb{C}\Rightarrow \cdot \text{RRO}\cdot \text{RMO}\cdot \text{LRO}\cdot \text{Q}.$ 不是一个条件 **TWCA** 自动进展信息 憑證作業網站 備份透確複常確 tiron. 備份提取權密碼確認 [ \*\*\*\*\* 图3 "注意事項<br>1. 怎應不可少於6位,最多12位。<br>2. 探系教学處告使用,且包含大小寫英文学母或符號。<br>3. 医第不可打為相同的3億英數字,且不可打為種綱3億英<br>如:完字家種試験学。(Ba、1.0 #<br>如:符言:606。(Ba、1.0 #<br>如:符言:606。(Ba、1.0 # **数字原料 医中间** 医中间性 医中间性 医中间性 医中间性 医中间性 .<br>.<br>.<br>.<br>. 亚锡中必需至少有数字,小窝英交,大窝英交或符数四项中的三项 □味  $\sqrt{1 + 1 + 1}$   $\sqrt{1 + 1 + 1}$   $\sqrt{1 + 1}$   $\sqrt{1 +$ na.

請依相關規則設定,否則會出現錯誤訊息

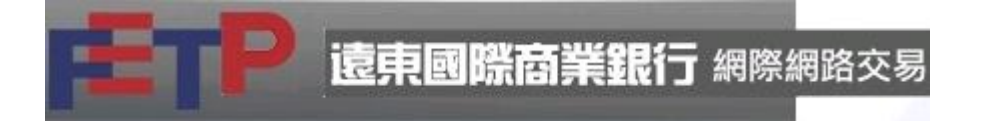

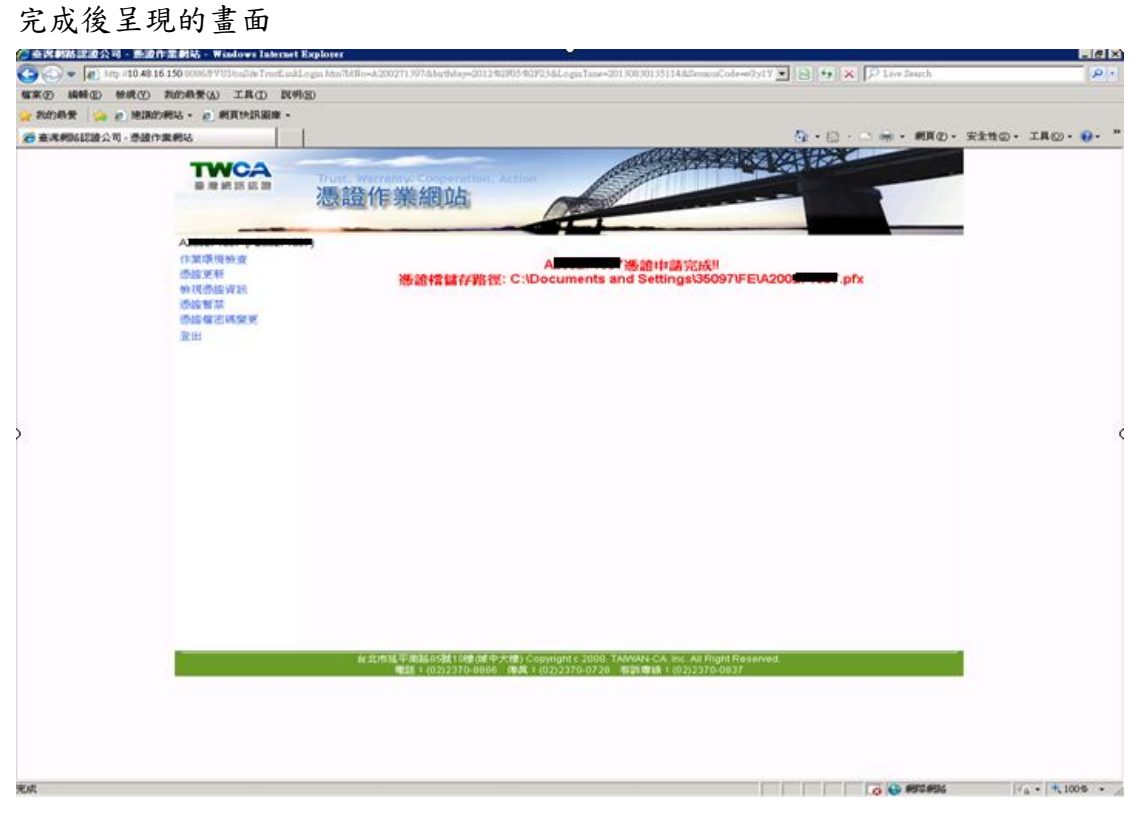